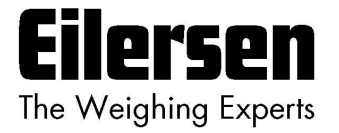

**5024G Options Guide Modbus TCP**

**5024G LCD weighing terminal**

**Modbus TCP option: Direct connection**

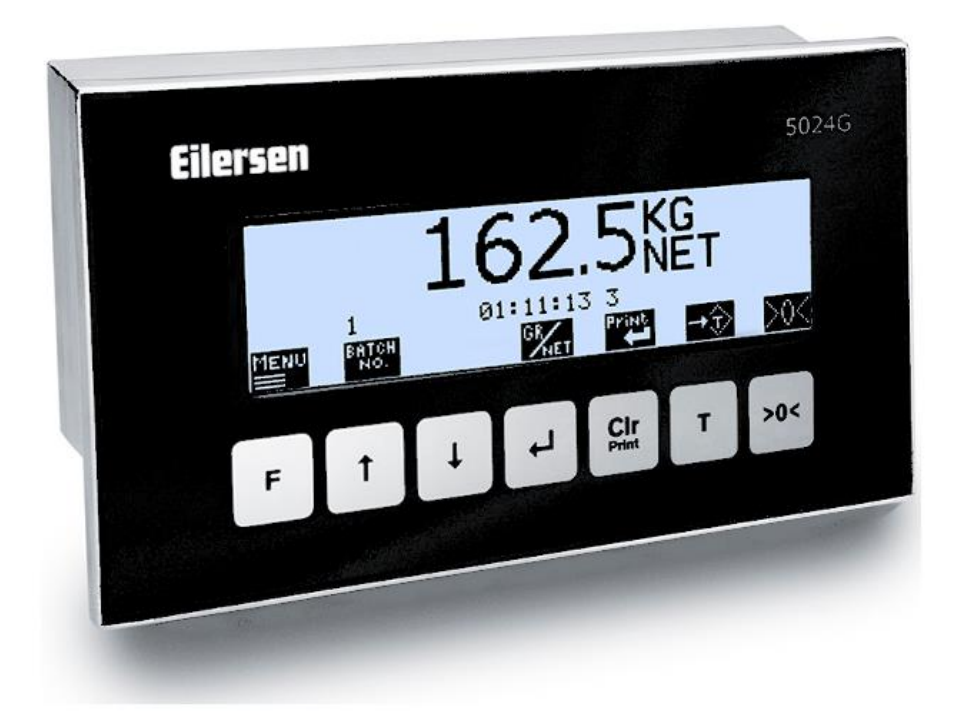

Software: StdLim.140630.6v6m Doc. no.: StdLim-140630-6v6-OG-ModbusTCP-eng Date: 2023-08-29 Rev.: 6v6

**Contact: Eilersen Electric A/S Kokkedal Industripark 4 DK-2980 Kokkedal Denmark www.eilersen.com info@eilersen.com Tel: +45 49 180 100 Fax: +45 49 180 200**

# <span id="page-1-0"></span>**Contents**

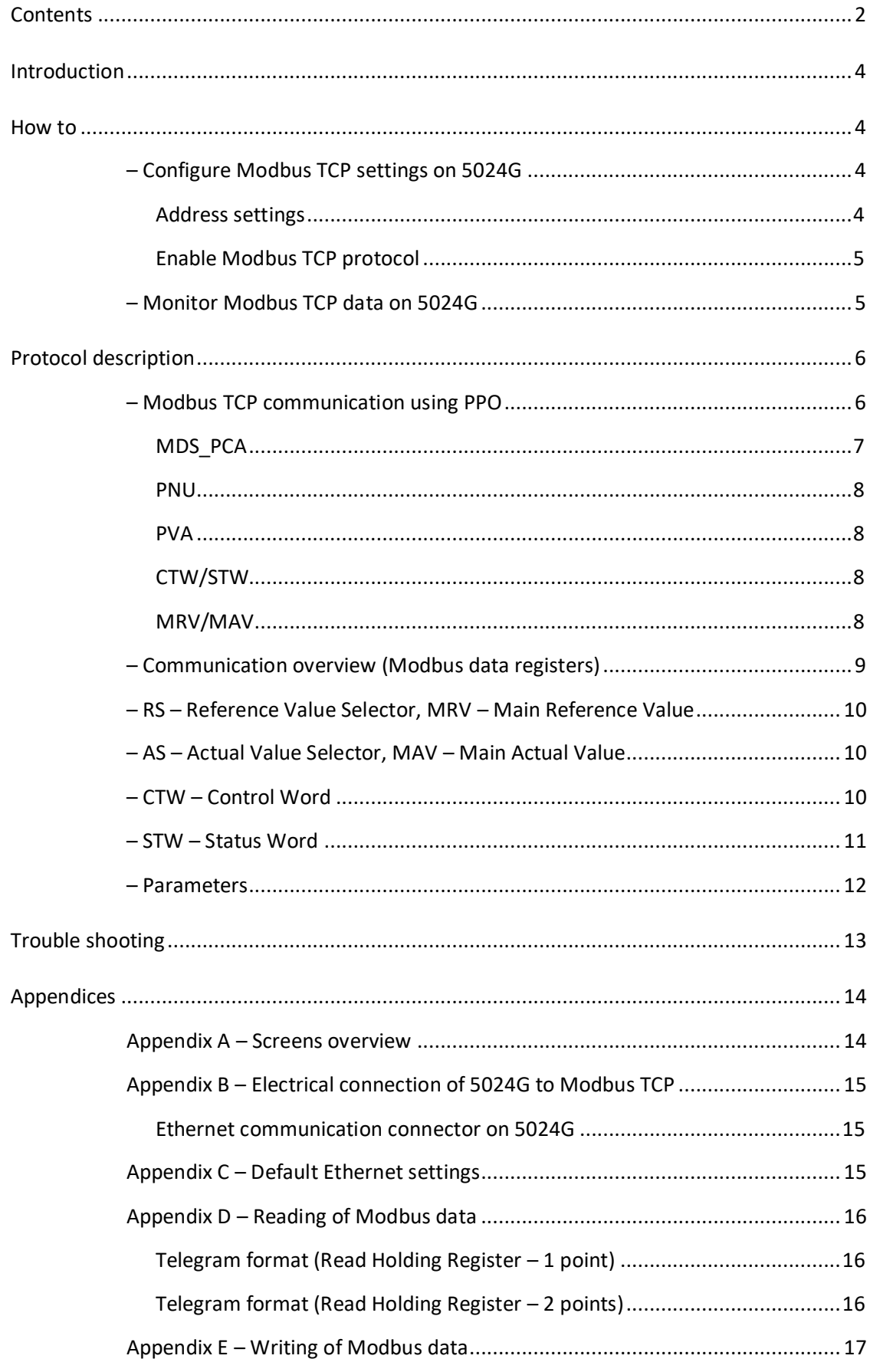

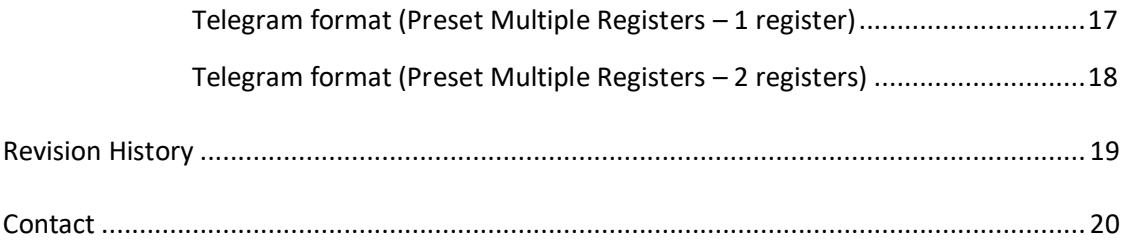

# <span id="page-3-0"></span>**Introduction**

This document describes the use of the Modbus TCP option on the 5024G Weighing Terminal from Eilersen Electric. With the software version stated on the front page and with the Modbus TCP option enabled the system can communicate with an external controller/PLC using Modbus TCP, where the 5024G terminal acts as a Modbus TCP slave.

With the stated software version installed the 5024G terminal can transfer 7 output word registers (14 output bytes) from the Modbus TCP master to the 5024G terminal and transfer 7 input word registers (14 input bytes) from the 5024G terminal to the Modbus TCP master. Exchange of data between 5024G terminal and the external controller/PLC is made according to the profile/protocol described later (see *[Protocol description](#page-5-0)*).

This manual only describes the Modbus TCP option. For general information on the operation of the 5024G please see the 'Users guide'.

# <span id="page-3-2"></span><span id="page-3-1"></span>**How to**

# **– Configure Modbus TCP settings on 5024G**

For the terminal to perform Modbus TCP communication directly on its RJ45/Cat5 Ethernet connector (J7) with a connected Modbus TCP master the Ethernet settings must be configured, and the Modbus TCP protocol must be enabled as described in the following.

### <span id="page-3-3"></span>**Address settings**

Ip addresses, subnet masks etc. are normally set from a PC with the EEConnect software. Please refer to the EEConnect documentation for further details.

If the terminal is unreachable e.g. due to network topology, the Ethernet settings can be entered in the **SETUP ETHERNET** screen:

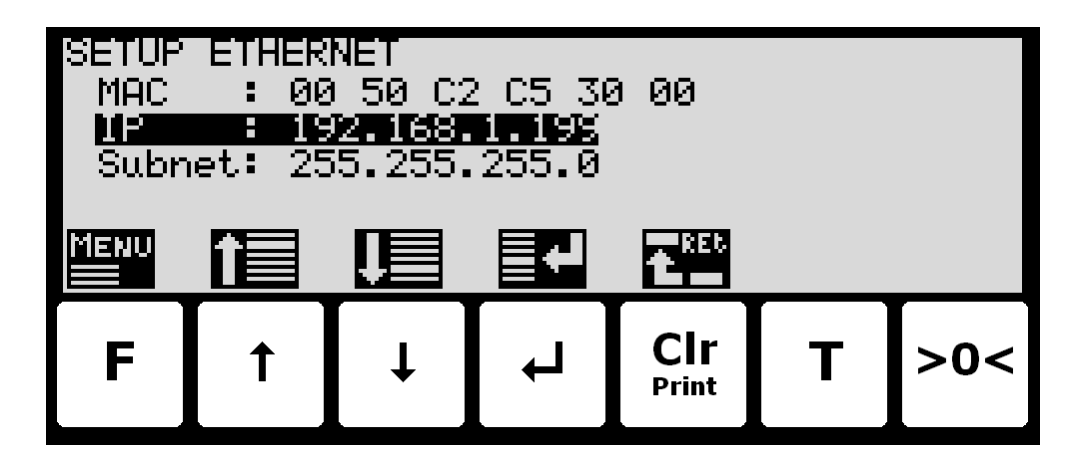

### <span id="page-4-0"></span>**Enable Modbus TCP protocol**

The Modbus TCP protocol must be enabled. This is done in the **ETHERNET PROTOCOLS** screen shown below:

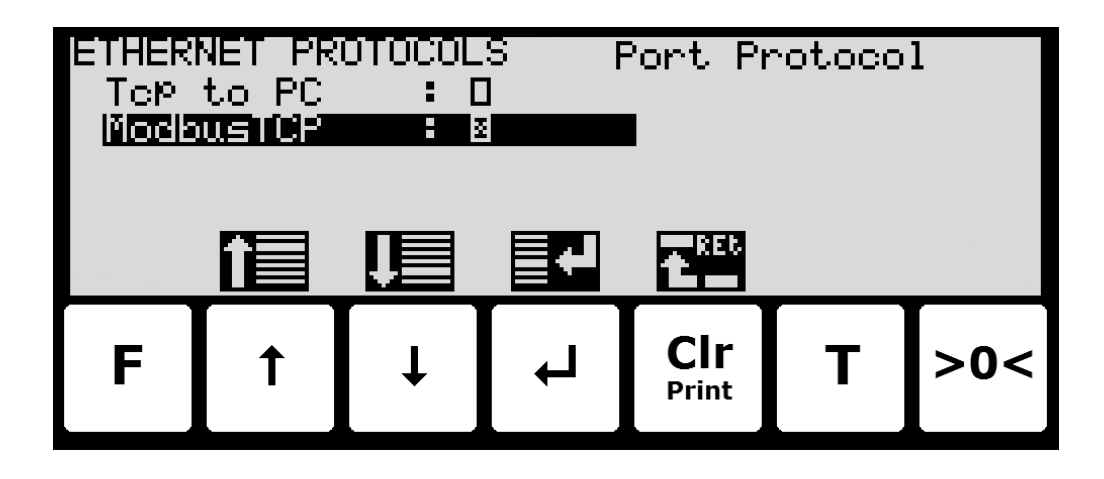

In the **ETHERNET PROTOCOLS** screen the '**ModbusTCP**' parameter is selected using the cursor, and  $\left|\mathbf{F}\right|$  is pressed to enable or disable the Modbus TCP protocol. A **X** in the corresponding box indicates the protocol is enabled. From the appearing menu it is also possible to switch to the **MODBUS TCP DATA** screen.

### <span id="page-4-1"></span>**– Monitor Modbus TCP data on 5024G**

Below the **MODBUS TCP DATA** screen is shown when this is selected using the  $\leftarrow$  key from the **ETHERNET PROTOCOLS** screen.

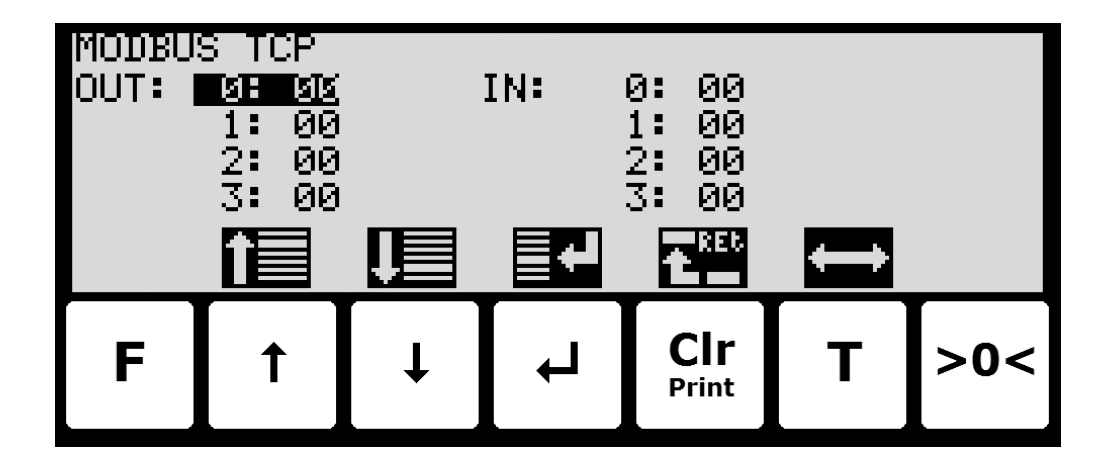

This screen will show the data sent to the Modbus TCP master (*OUT*) and the data received from the Modbus TCP master (*IN*).

The following keys can be used for the described special functions:

**T**

 $\boxed{18}$  Moves the cursor up and down between the output and input bytes.

Toggles the cursor between the output and the input bytes.

# <span id="page-5-1"></span><span id="page-5-0"></span>**Protocol description**

# **– Modbus TCP communication using PPO**

The Modbus TCP communication is made using a *'parameter-process data object'* (PPO) consisting of 7 output word registers followed by 7 input word registers. This object is used during both reception and transmission of data. The structure consists of the following registers:

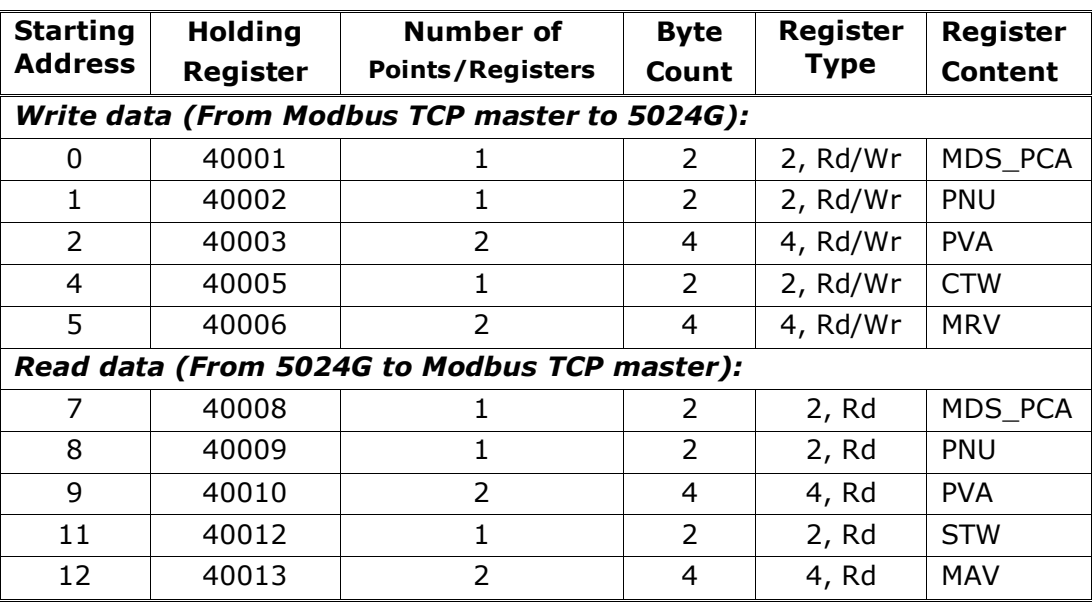

where:

MDS\_PCA stands for Mode Selector and Parameter Characteristics

PNU stands for Parameter Number

PVA stands for Parameter Value

CTW stands for Control Word

MRV stands for Main Reference Value

STW stands for Status Word

MAV stands for Main Actual Value

In the following the meaning of the individual registers of the object is explained further.

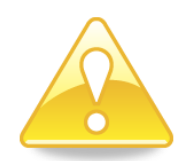

**IMPORTANT:** During transfer/reception of data (i.e. the MAV) it is up to the master (the PLC) to ensure consistent data, when a parameter consisting of several word registers is read/updated and when AS/MAV or RS/MRV is read/set.

# <span id="page-6-0"></span>**MDS\_PCA**

The MDS part is the most significant byte (MSB) of the MDS\_PCA register, and indicates which value is to be transferred as **Main Reference Value** (MRV) and as **Main Actual Value** (MAV).

The PCA part is the least significant byte (LSB) of the MDS PCA register and determines (along with the PNU and PVA registers) what is to happen with a given parameter.

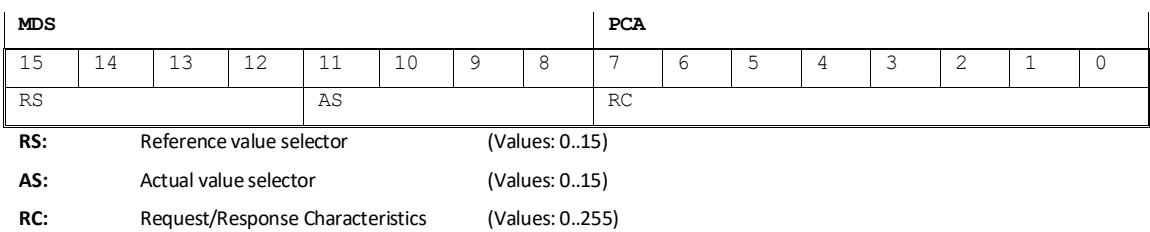

MDS contains an RS part for selection of **Main Reference Value** (MRV) and an AS part for selection of **Main Actual Value** (MAV).

The PCA part contains an RC part for 'request' and 'response' indication during write and read.

RC is used by the master to tell the slave which 'request' is desired. Similarly, the slave uses RC to inform the master the status of the received 'request' ('response').

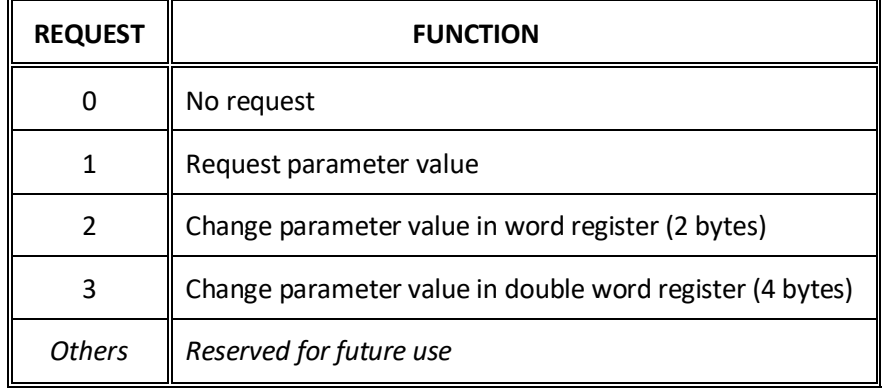

The contents of RC has the following function during 'request:

The contents of RC has the following function during response:

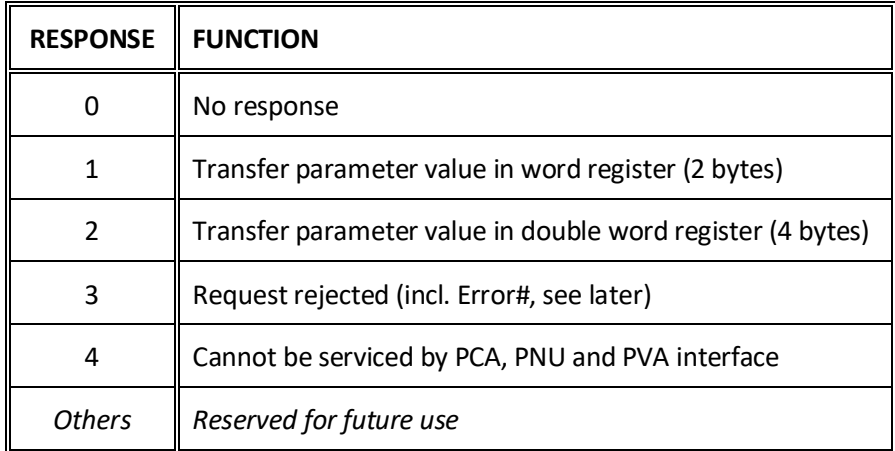

### <span id="page-7-0"></span>**PNU**

The PNU part indicates the parameter number of the parameter to be read/changed. The parameters and their function are described below.

#### <span id="page-7-1"></span>**PVA**

The PVA part contains a double word for reception and transmission of parameter values. The PVA part transfers single word parameters in the least significant word (LSW).

If the slave rejects a request from the master the RC part assumes the value 3 (see above) and the error number itself is transferred in the least significant word (LSW) of the PVA register. The following error indications are possible:

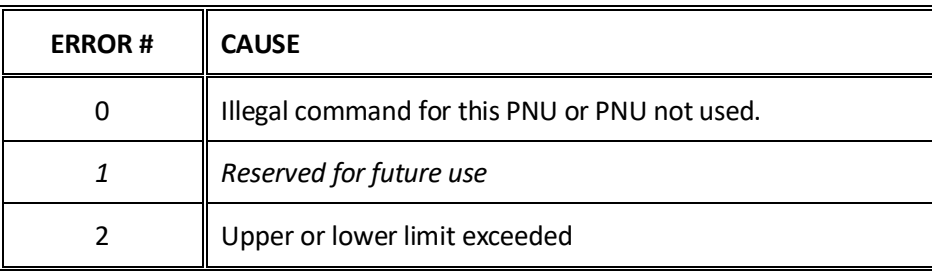

### <span id="page-7-2"></span>**CTW/STW**

During communication from the master to the slave a Control Word (CTW) is used. Using the Control Word (CTW) it is possible to tell the slave how to react as different commands can be transferred to the slave.

During communication from the slave to the master a Status Word (STW) is used. Using the Status Word (STW) it is possible for the master to gain information on the status of the slave.

### <span id="page-7-3"></span>**MRV/MAV**

During communication from the master to the slave a **Main Reference Value** (MRV) is used; a setpoint. Using the RS defines exactly which value is transferred as MRV.

During communication from the slave to the master a **Main Actual Value** (MAV) is used; the actual value. Using the AS defines exactly which value is transferred as MAV.

# <span id="page-8-0"></span>**– Communication overview (Modbus data registers)**

Below is a complete list of data registers available on 5024G weighing terminal. The list specifies the *Starting Address*, the *Holding Register*, the *Number of Points/Registers*, the *Byte Count*, the *Register Type* (register size in bytes and if it's a Read/Write register) as well as the *Register Content*.

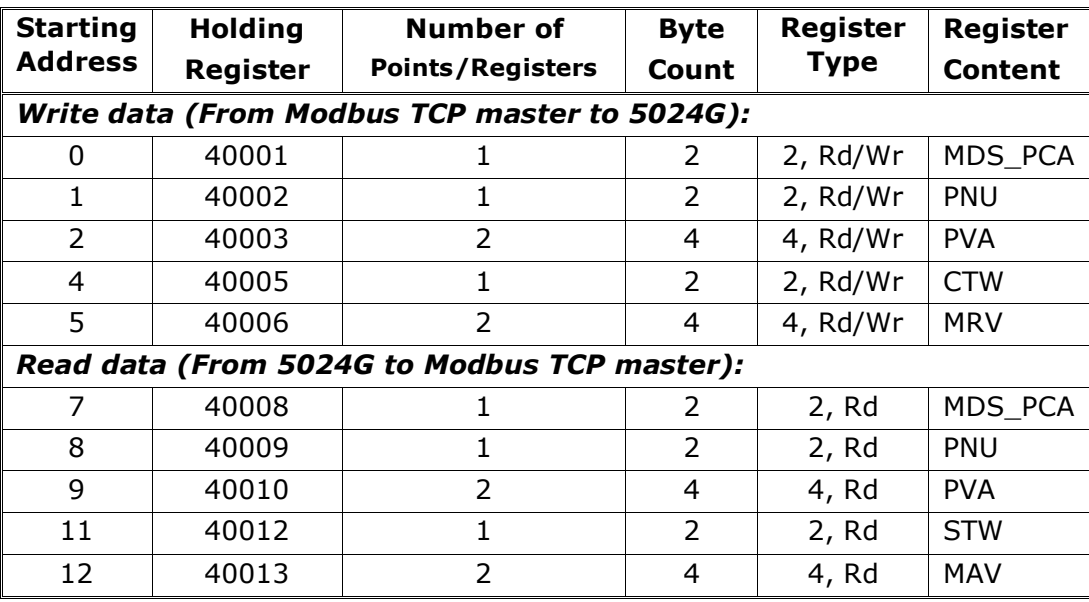

#### **Please note the following:**

- 1. All weights are transferred as shown in the display without a decimal point (i.e. 300.0 kg is transferred as 3000 and 67.2 kg is transferred as 672).
- 2. All negative numbers are transferred as 2-complement numbers.
- 3. Actual unit and decimal point position can be read from the appropriate parameter.
- 4. In Modbus TCP communication the **M**ost **S**ignificant **B**yte (MSB) of a word is first.
- 5. In Modbus TCP communication the **L**east **S**ignificant **W**ord (LSW) of a double word is first.
- 6. When reading/transferring data consisting of multiple holding registers (such as gross and net weight in the MAV part) it is up to the Modbus master to ensure consistent data (data originate from the same telegram). This is typically done by performing a "Read Holding Register" command requesting the read of 2 points (for a double word such as gross or net weight) and then determining the actual result from the response telegram. In similar way the transfer of a double word parameter should be done using a single "Preset Multiple Registers" command requesting the write/update of 2 registers.

# <span id="page-9-0"></span>**– RS – Reference Value Selector, MRV – Main Reference Value**

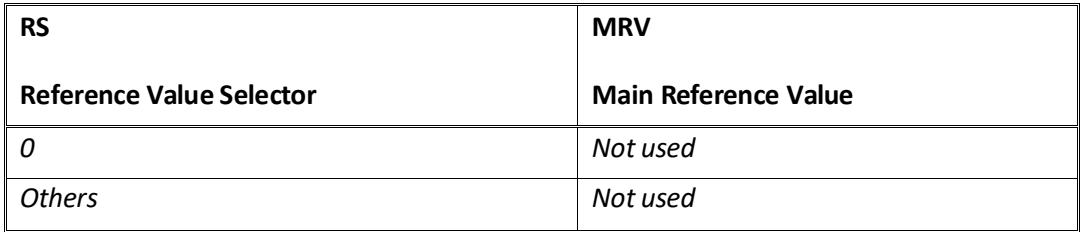

# <span id="page-9-1"></span>**– AS – Actual Value Selector, MAV – Main Actual Value**

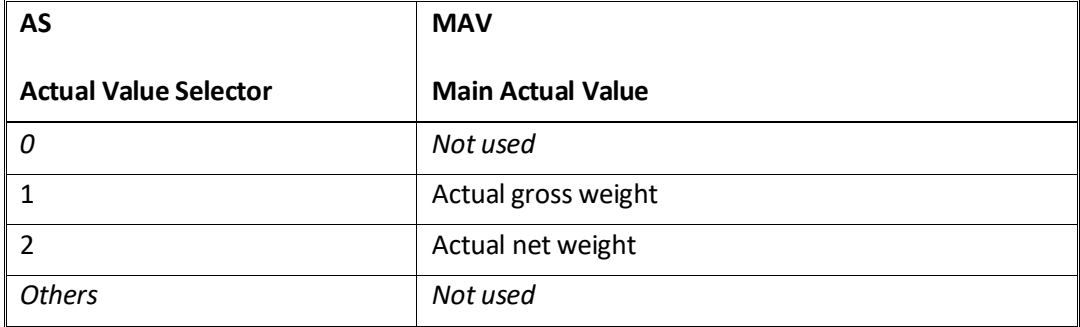

**Actual gross weight** is the actual gross weight on the 5024G terminal.

**Actual net weight** is the actual net weight on the 5024G terminal.

# <span id="page-9-2"></span>**– CTW – Control Word**

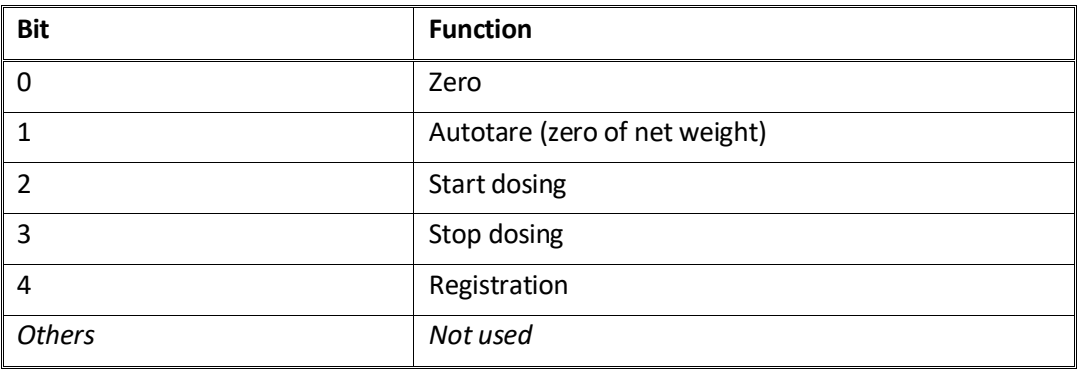

**Zero** must be activated if a zero of the gross weight is desired.

**Autotare** must be activated if a zero of the net weight is desired.

**Start dosing** must be activated if a start of dosing is desired.

**Stop dosing** must be activated if a dosing is to be stopped before the fine limit is reached. If the terminal is set to perform automatic registration on time this will take place afterwards.

**Registration** must be activated if a registration of the actual net weight is desired. Any dosing in progress will be aborted before registration.

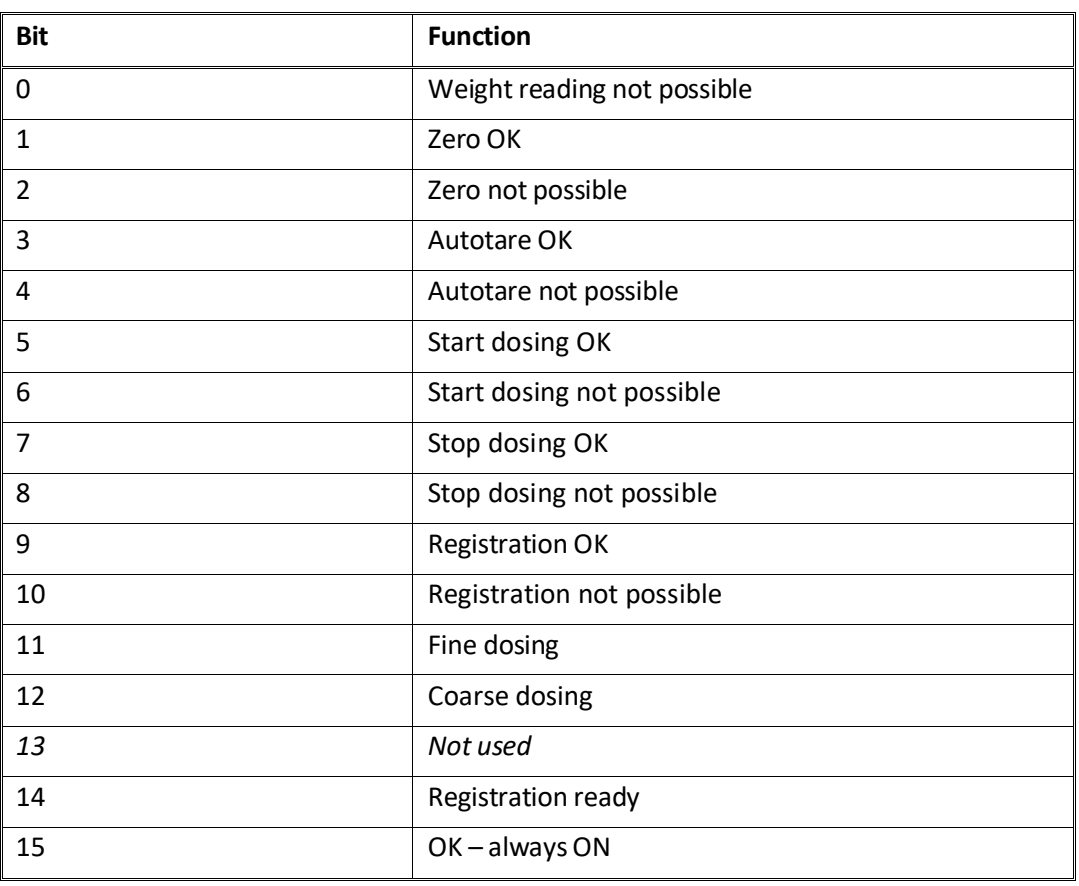

### <span id="page-10-0"></span>**– STW – Status Word**

**Weight reading not possible** is active when the 5024G terminal is unable to determine weight.

**Zero OK** is active when zero was possible.\*)

**Zero not possible** is active when zero was NOT possible.<sup>\*</sup>)

**Autotare OK** is active when autotare was possible.\*)

**Autotare not possible** is active when autotare was NOT possible.\*)

**Start dosing OK** is active when start of dosing was possible.\*)

**Start dosing not possible** is active when start of dosing was NOT possible.\*)

**Stop dosing OK** is active when stop of dosing was possible.<sup>\*</sup>)

**Stop dosing not possible** is active when stop of dosing was NOT possible.\*)

**Registration OK** is active when registration of net weight was possible.\*)

**Registration not possible** is active when registration of net weight was NOT possible.\*)

Fine dosing is active during dosing until the fine limit (pos. adjusted for afterflow) is reached.

**Coarse dosing** is active during dosing when the net weight is below the coarse limit.

**Registration ready** is active when a registration is ready. The bit is cleared when a new dosing is started.

**OK – always ON** is always activated. Can be used as a control of the communication.

Bits marked with \*) are cleared again when the corresponding request bit is cleared.

#### <span id="page-11-0"></span>**– Parameters**

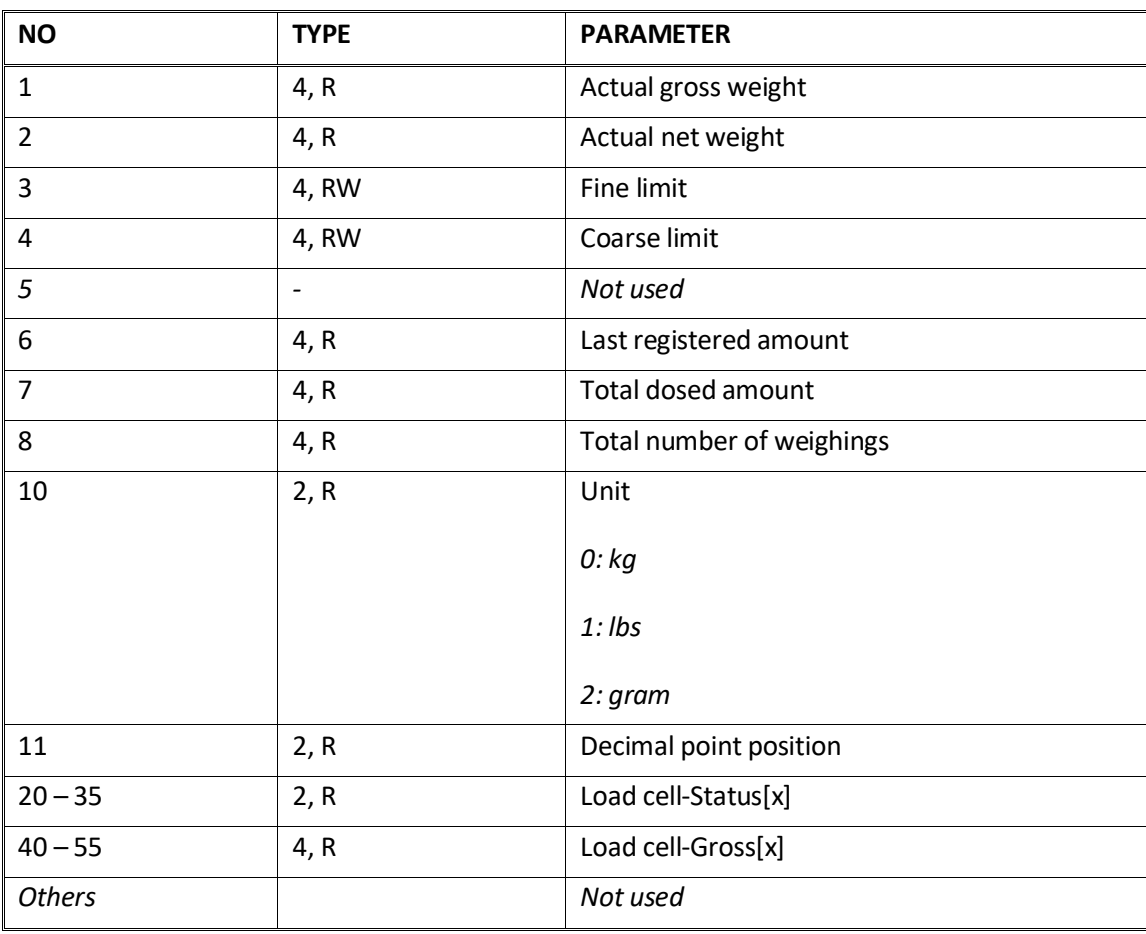

**Actual gross weight** is the actual gross weight on the 5024G terminal.

**Actual net weight** is the actual net weight on the 5024G terminal.

**Fine limit** contains the fine limit used during dosing.

**Coarse limit** contains the coarse limit used during dosing.

**Last registered amount** contains the result (registration) of the last dosing.

**Total dosed amount** contains the total dosed amount.

**Total number of weighings** contains the total number of weighings.

**Unit** indicates the unit used in the display reading. It should be used to scale weight indications received/transmitted using the Modbus TCP communication.

**Decimal point position** indicates the number of digits after the decimal point in the display reading. It should be used to scale weight indications received/transmitted using the Modbus TCP communication.

**Load cell-Status[x]** contains the actual status for load cell x.

**Load cell-Gross[x]** contains the actual gross signal (not zeroed) on load cell x.

# <span id="page-12-0"></span>**Trouble shooting**

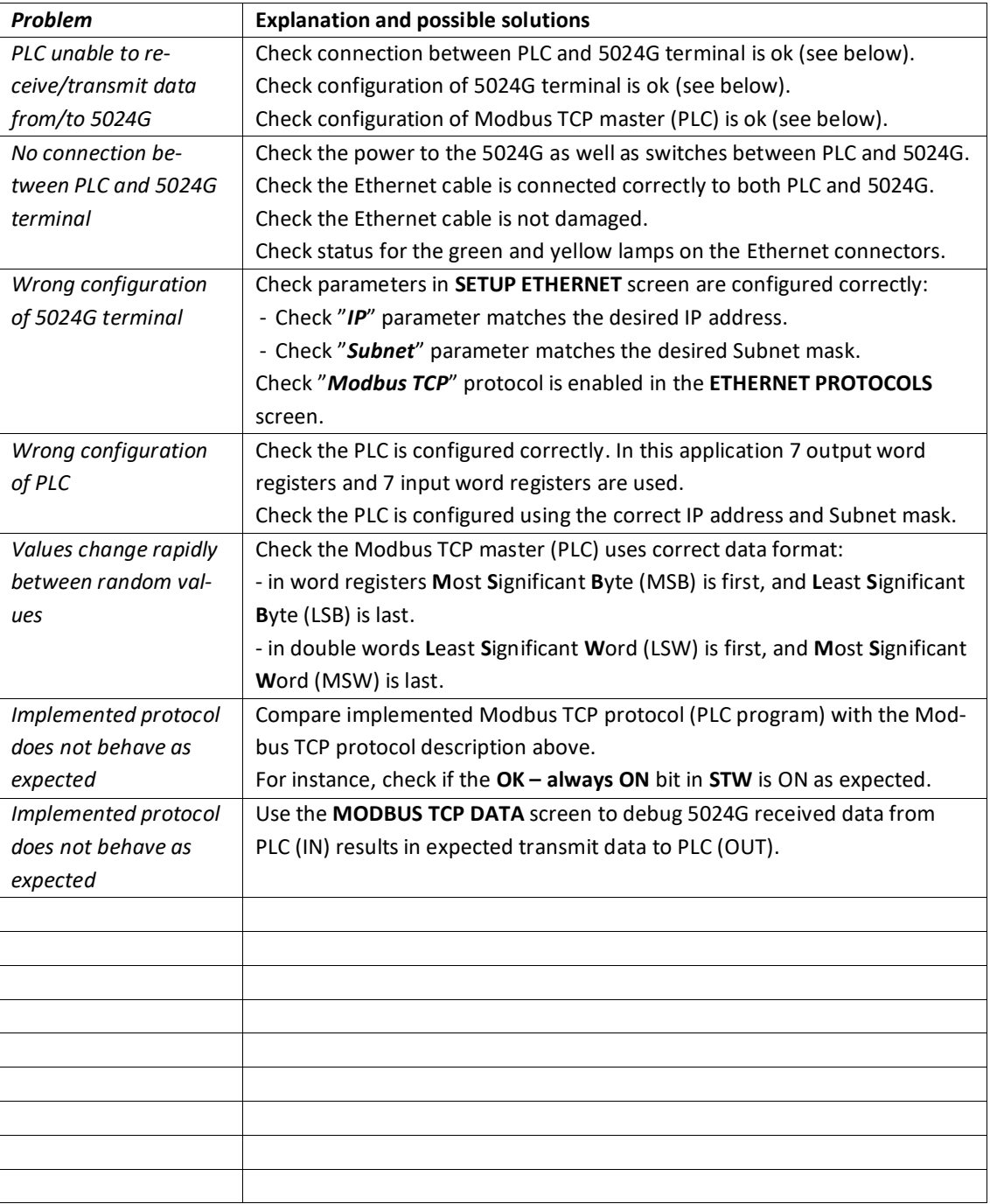

# <span id="page-13-1"></span><span id="page-13-0"></span>**Appendices**

### **Appendix A – Screens overview**

The system has the following screens, which are selected using the menu system.

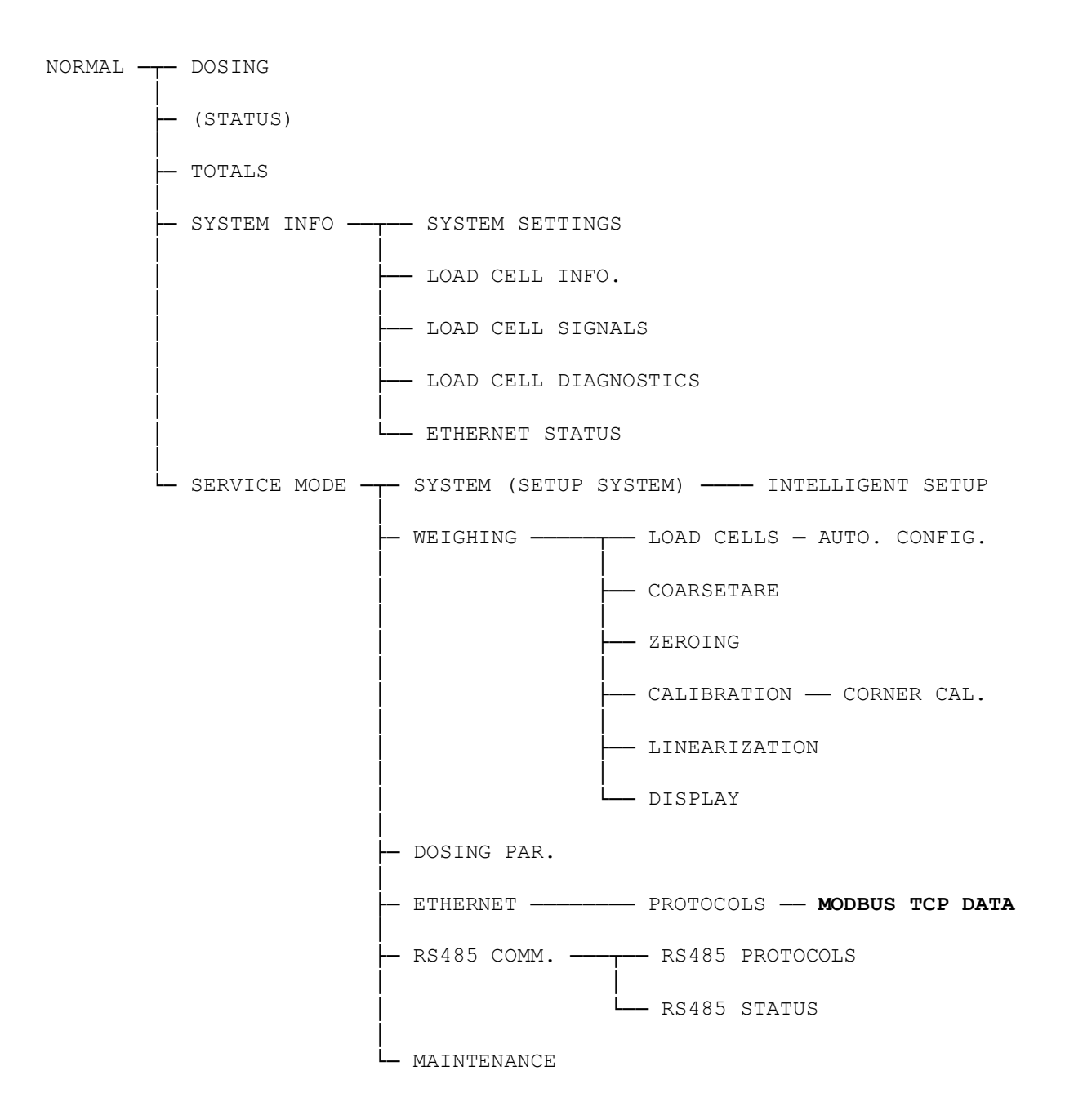

# <span id="page-14-1"></span><span id="page-14-0"></span>**Appendix B – Electrical connection of 5024G to Modbus TCP**

The following describes the electrical connection of the 5024G terminal to Modbus TCP.

#### **Ethernet communication connector on 5024G**

The RJ45/Cat5 Ethernet connector (J7) on the backside of the 5024G terminal is a standard Ethernet connector that is used to connect the 5024G system to the Modbus TCP master.

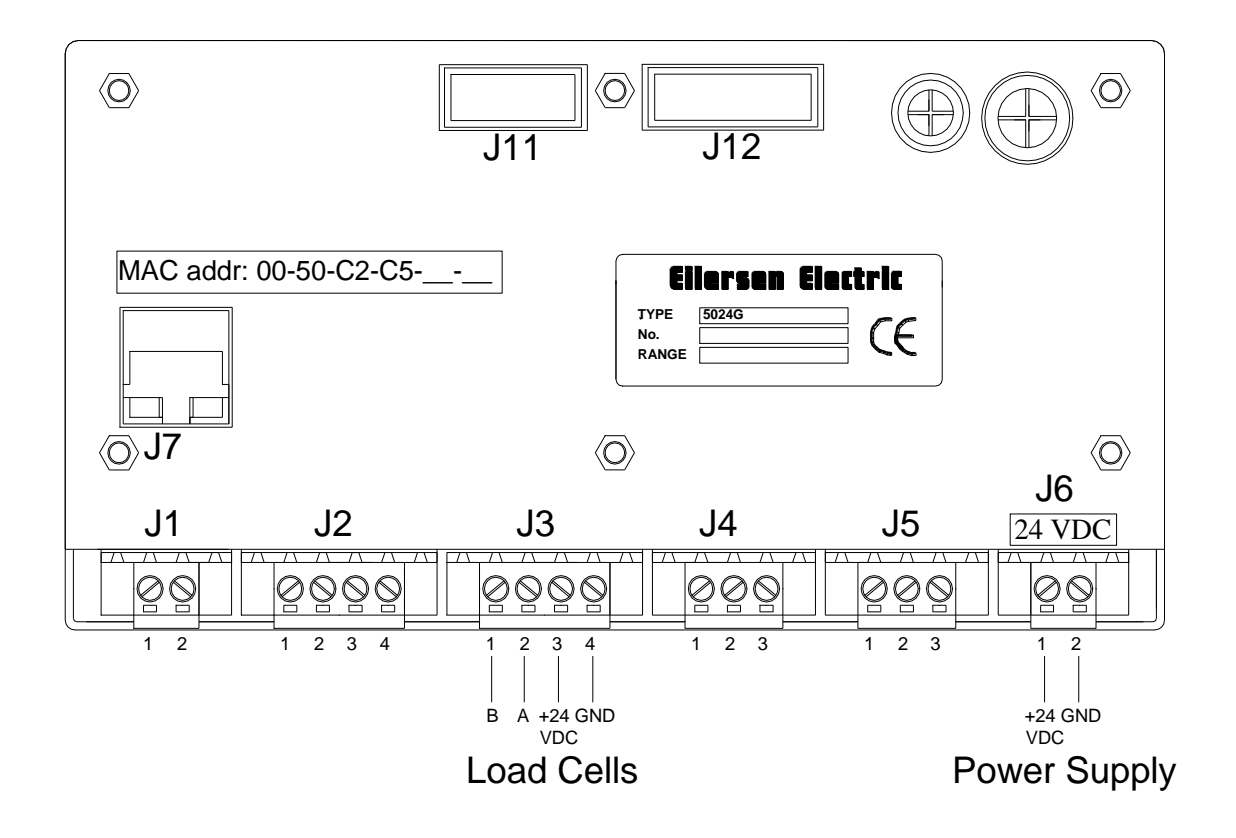

# <span id="page-14-2"></span>**Appendix C – Default Ethernet settings**

The MAC address of the 5024G terminal is preset to a unique value within the Eilersen Electric A/S range. The default settings for IP address, Subnet mask etc. are:

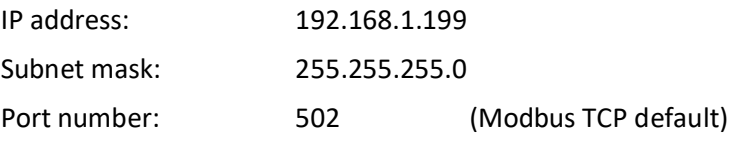

# <span id="page-15-0"></span>**Appendix D – Reading of Modbus data**

Modbus data registers on the 5024G weighing terminal are read by the Modbus Master by performing a "Read Holding Register" request (0x03) to the 5024G weighing terminal. The *Holding Register* as well as the *Number of Points* used in the request is specified for each data register in the Modbus data register table shown earlier.

### <span id="page-15-1"></span>**Telegram format (Read Holding Register – 1 point)**

A "Read Holding Register" command requesting the read of 1 point from start address 1 (Holding Register 40002) has the following telegram format:

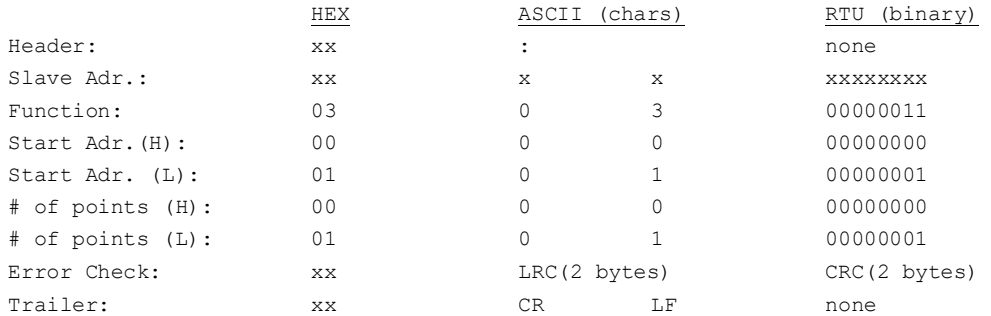

To this request the 5024G terminal responds with the following telegram:

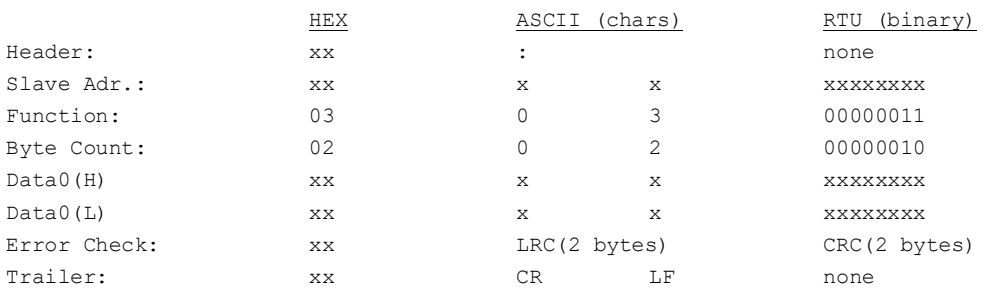

### <span id="page-15-2"></span>**Telegram format (Read Holding Register – 2 points)**

A "Read Holding Register" command requesting the read of 2 points from start address 2 (Holding Register 40003) has the following telegram format:

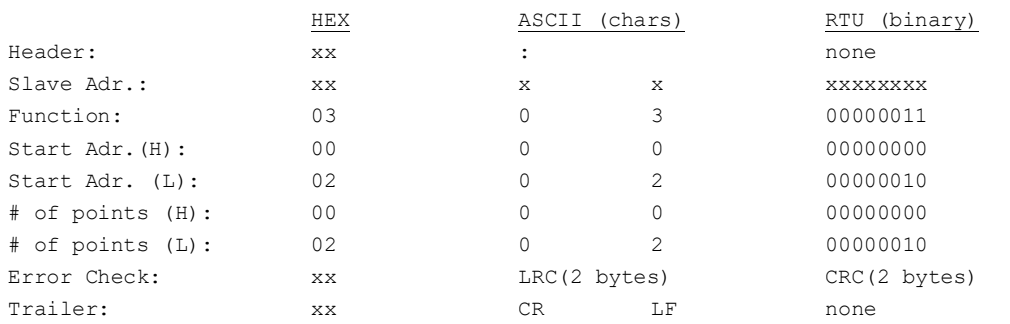

#### To this request the 5024G terminal responds with the following telegram:

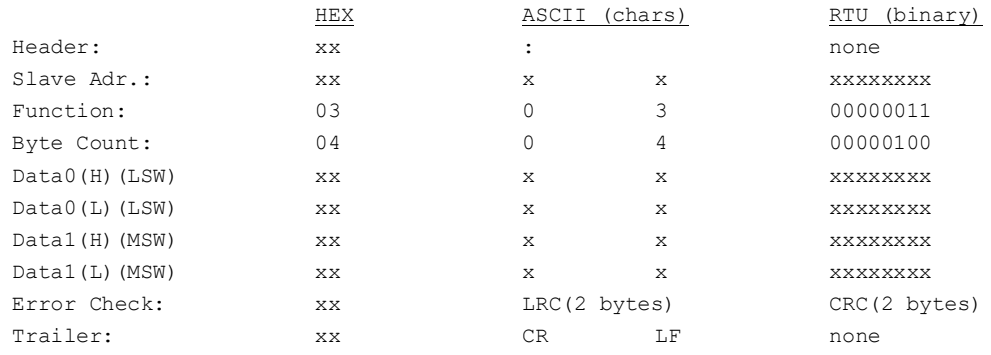

# <span id="page-16-0"></span>**Appendix E – Writing of Modbus data**

Modbus data registers on the 5024G weighing terminal are written by the Modbus Master by performing a "Preset Multiple Registers" request (0x10) to the 5024G weighing terminal. The *Holding Register*, the *Number of Registers* as well as the *Byte Count* used in the request is specified for each data register in the Modbus data register table shown earlier.

### <span id="page-16-1"></span>**Telegram format (Preset Multiple Registers – 1 register)**

A "Preset Multiple Registers" command requesting the write/update of 1 register from start address 0 (Holding Register 40001) has the following telegram format:

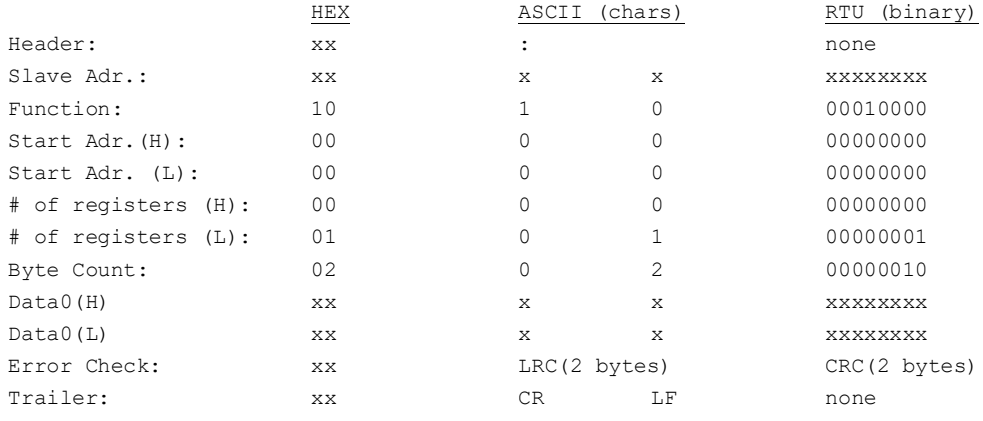

#### To this request the 5024G terminal responds with the following telegram:

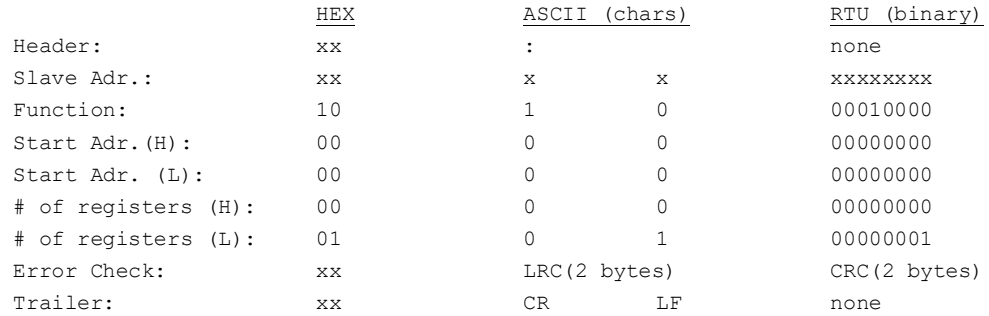

# <span id="page-17-0"></span>**Telegram format (Preset Multiple Registers – 2 registers)**

A "Preset Multiple Registers" command requesting the write/update of 2 registers from start address 6 (Holding Register 40007) has the following telegram format:

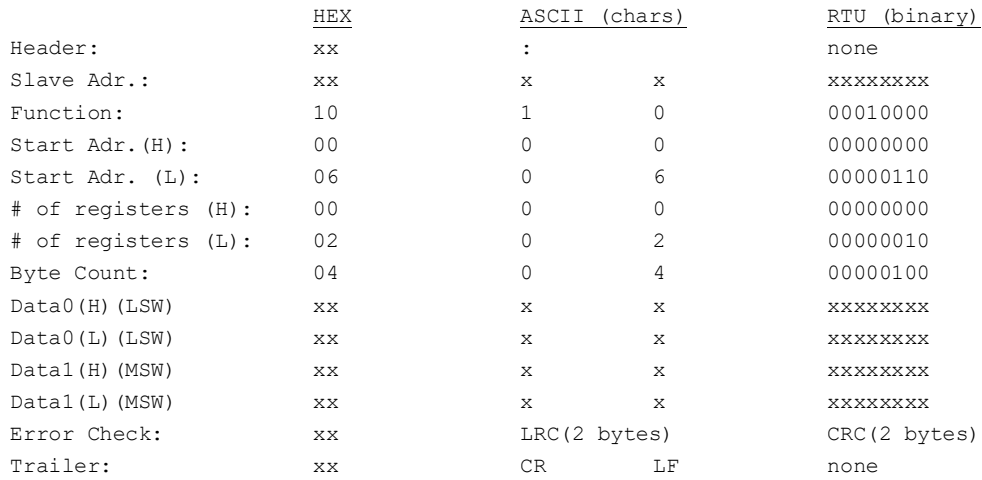

#### To this request the 5024G terminal responds with the following telegram:

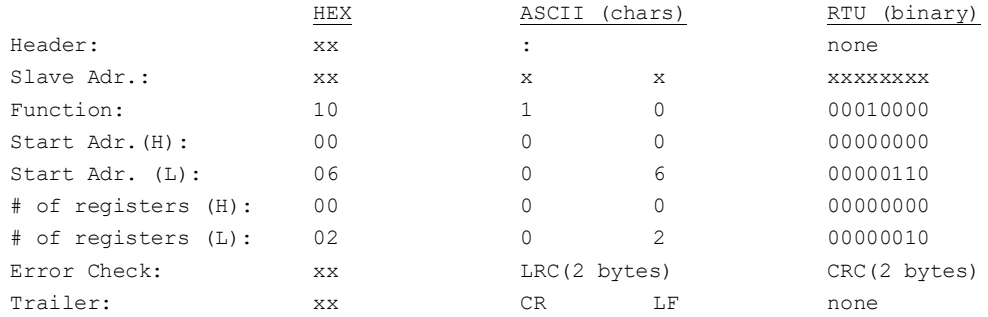

# <span id="page-18-0"></span>**Revision History**

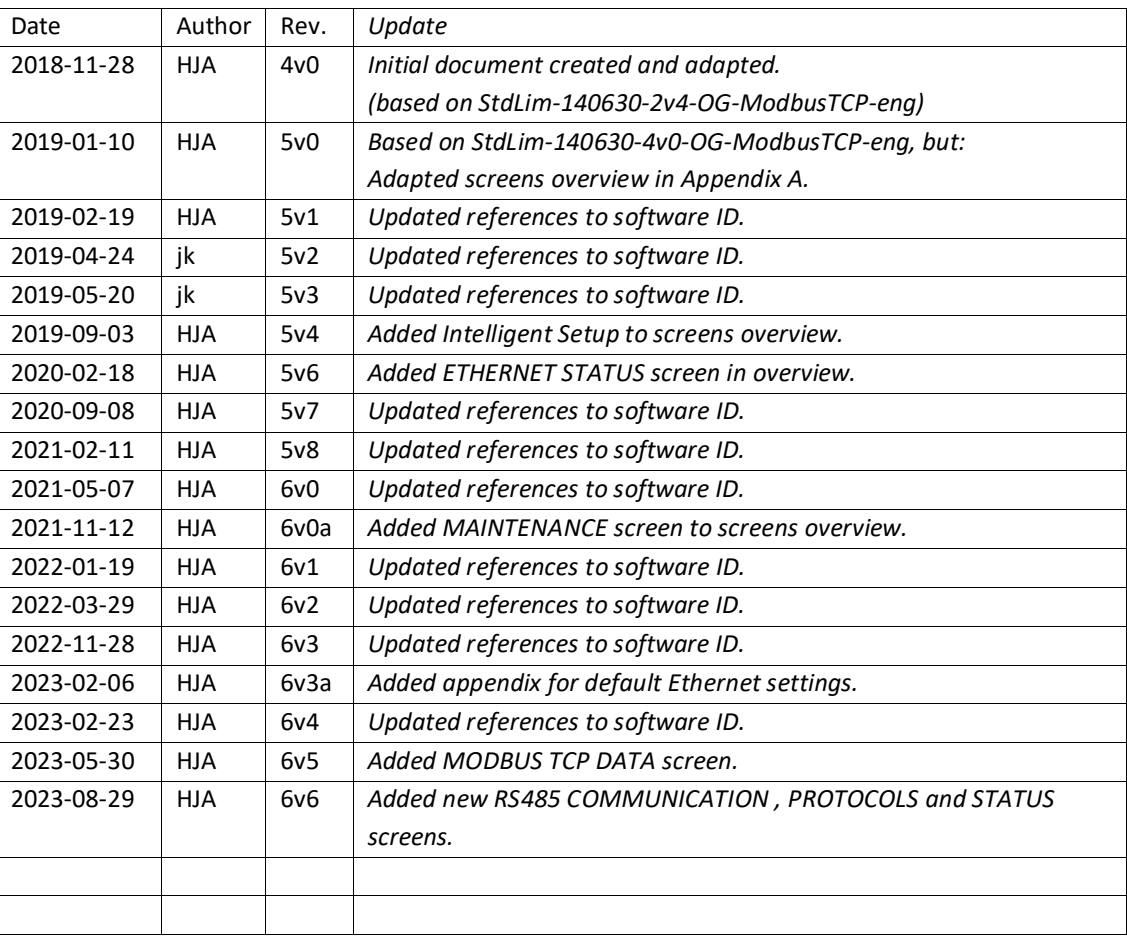

# <span id="page-19-0"></span>**Contact**

With further questions or improvement suggestions please contact us:

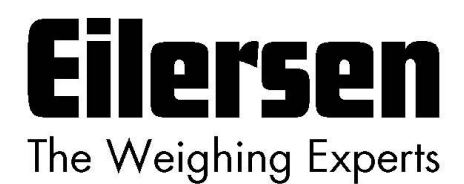

**Eilersen Electric A/S Kokkedal Industripark 4 DK-2980 Kokkedal Denmark www.eilersen.com info@eilersen.com Tel: +45 49 180 100 Fax: +45 49 180 200**

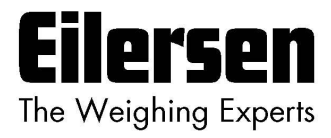